## **[Strojenie modelu oraz wstęp do symulacji](http://brasil.cel.agh.edu.pl/~14sksadowski/?page_id=108)**

Po stworzeniu geometrii oraz odpowiednim rozmieszczeniu odbiorników i źródeł dźwięku należy przeprowadzić tzw. strojenie modelu. Polega ono na dobraniu z literatury współczynników pochłaniania dźwięku powierzchni ograniczających model i ewentualnej ich korekcie w celu uzyskania poprawnych wartości symulacji (maksymalnie 5% odchyłki względem wartości uzyskanych z pomiarów).

CATT-Acoustic zawiera 2 główne narzędzie do symulacji: **Interactive RT estimation** (uruchamiany przyciskiem *Interactive RT estimation* okna *Modeling*)

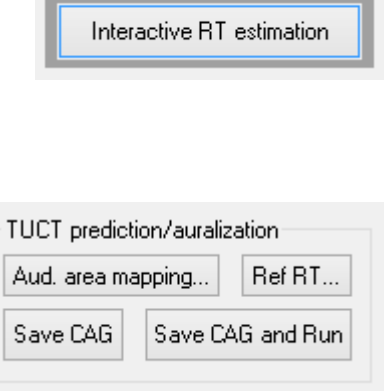

oraz **TUCT** (sekcja okna *Modeling*):

**Interactive RT estimation** pozwala na obliczenie czasu pogłosu metodą statystyczną na podstawie kubatury pomieszczenia i obliczonej chłonności powierzchni ograniczających model:

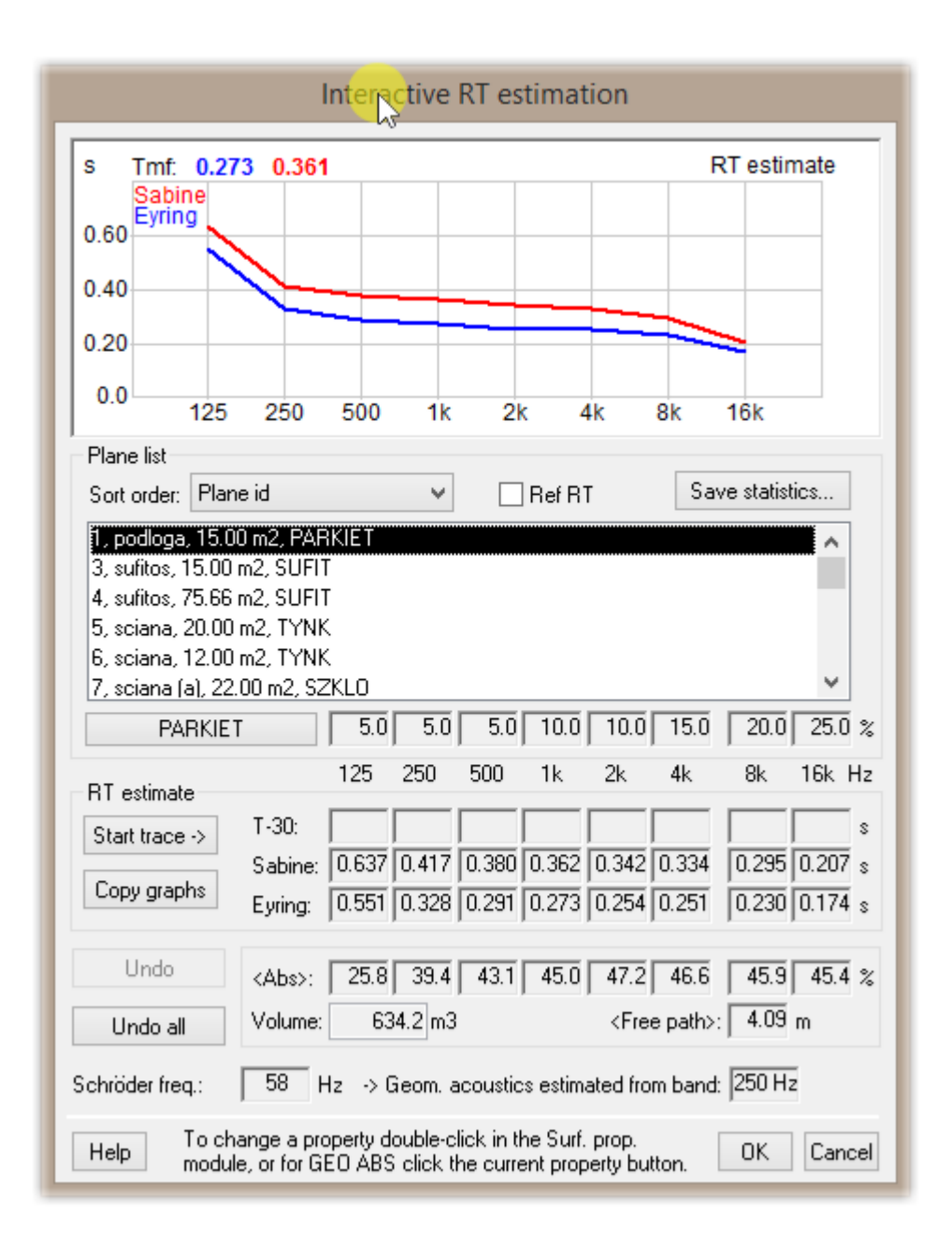

Bardzo przydatna jest opcja *Save statistics*:

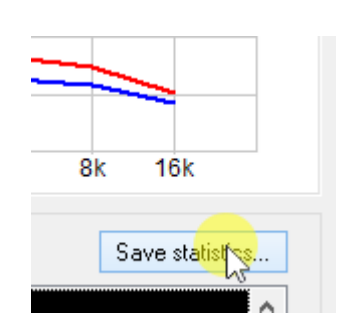

Pozwala ona wyświetlić w formie pliku tekstowego w jaki sposób współczynniki pochłaniania danych materiałów mają wpływ na czas pogłosu w analizowanym paśmie oktawowym. Wyniki są przedstawione w sposób procentowy. Na przykład w pliku poniżej materiał o nazwie sufit zajmuje 181,3 m<sup>2</sup> i dla wartości 125 Hz absorbuje 56,6% dźwięku, a dla 250 Hz - 66,8%. I tak dalej...

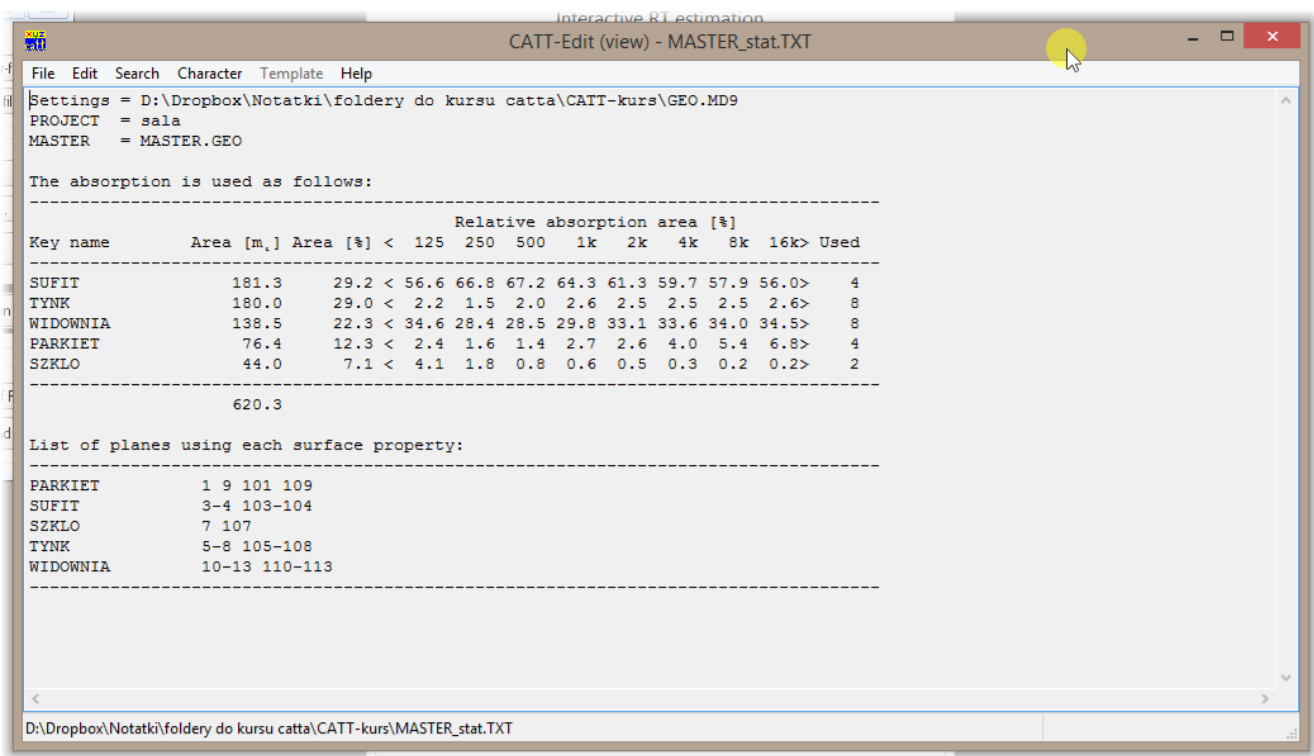

W dolnej części pliku znajduje się również wykaz powierzchni, na które nałożono dany materiał. Powyższe informacje bardzo pomagają przy strojeniu modelu. Przykładowo, zmiana współczynnika pochłaniania sufitu dla pasma o częstotliwości środkowej równej 125 Hz może znacznie wpłynąć na czas pogłosu w tym paśmie, natomiast korekta własności akustycznych tynku nie zmieni praktycznie nic.

Narzędzie Interactive RT estimation pozwala na wyznaczenie przybliżonych wartości czasu pogłosu w pasmach oktawowych (poniższy przycisk): oraz wykreślenie krzywej czasu pogłosu Start trace  $\rightarrow$ uzyskanej w pomiarach:

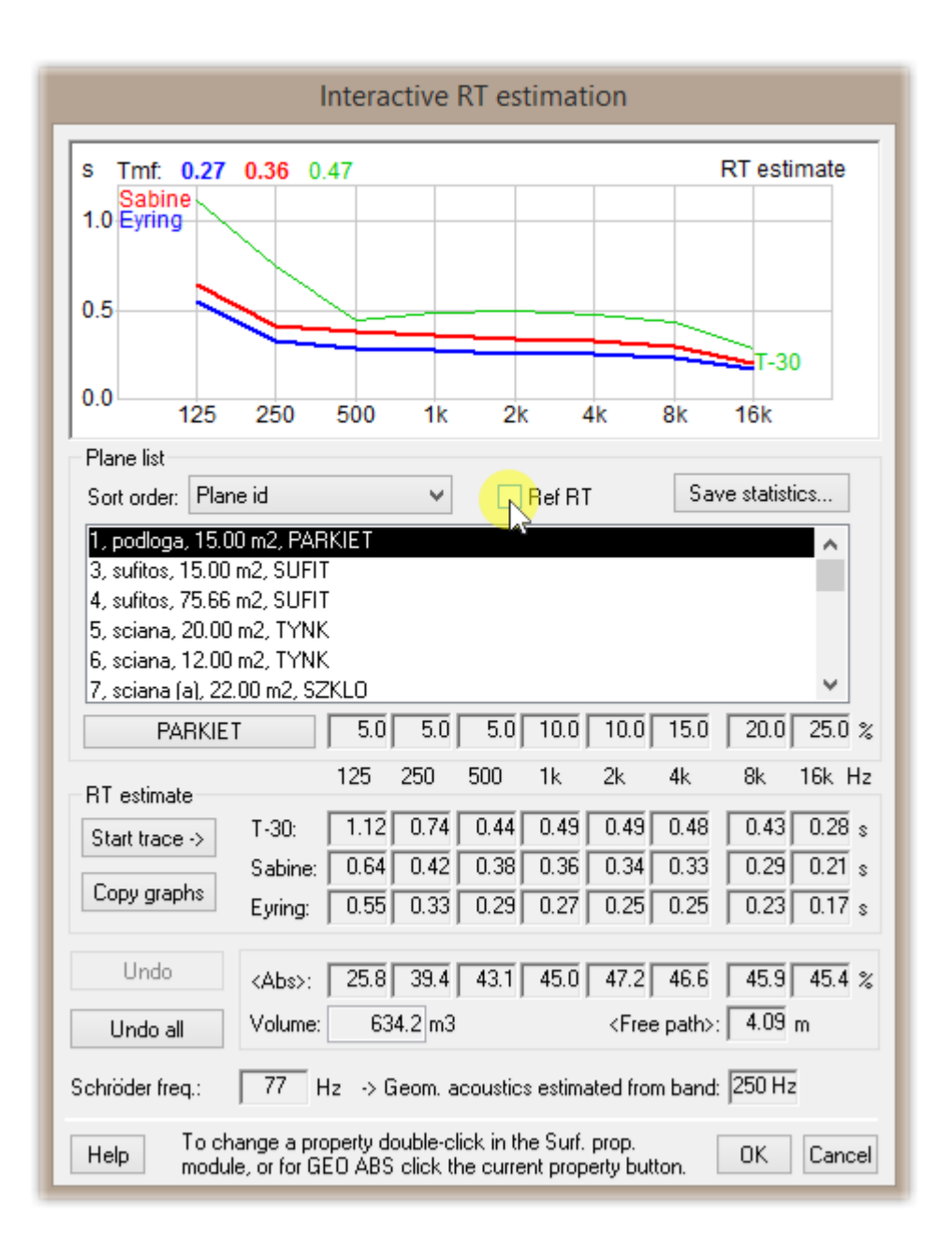

Po aktywizacji powyższej opcji pojawia się krzywa – wartości można zmienić zaznaczając podświetlone poniżej pole:

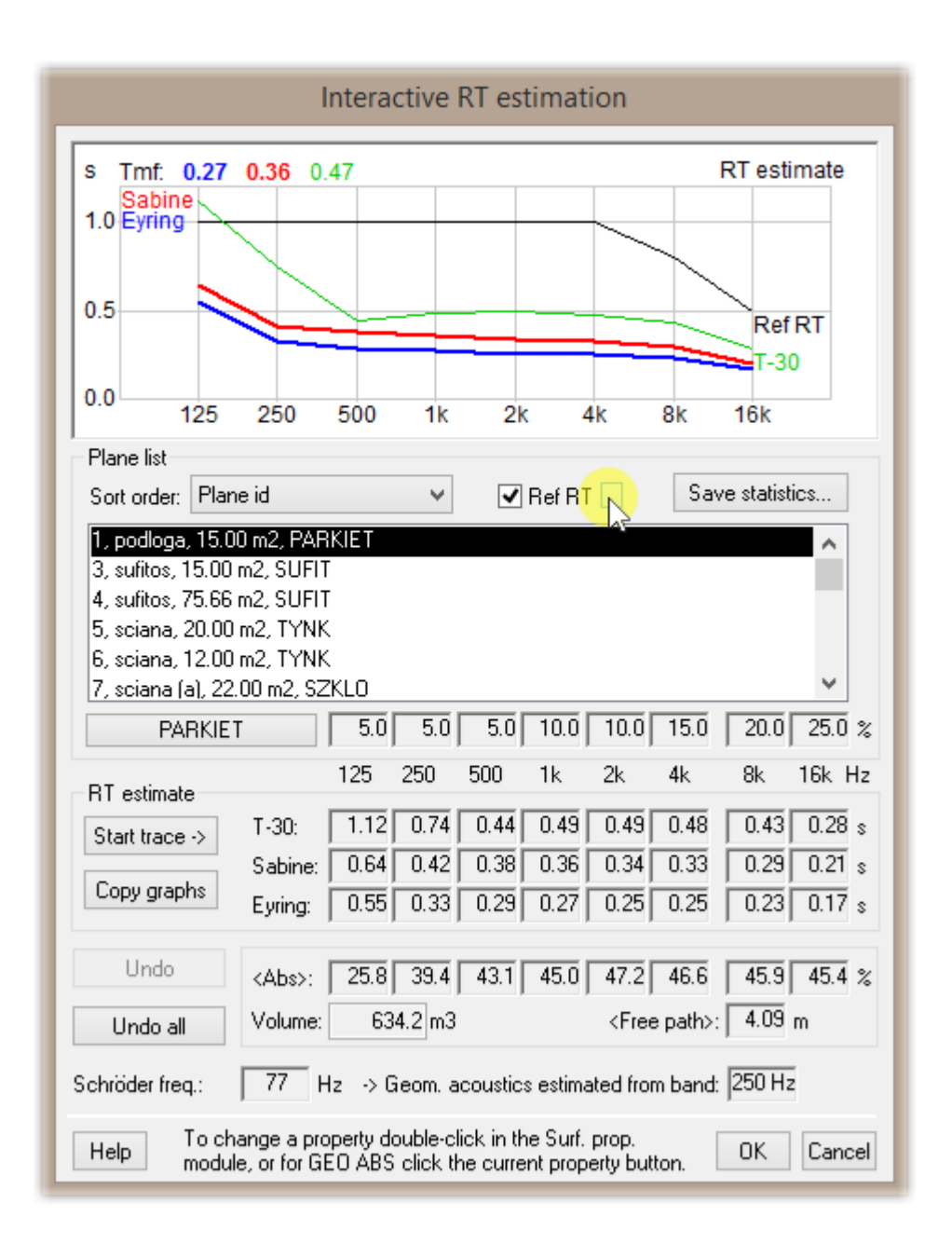

Pojawia się wtedy okno pozwalające na precyzyjne ustalenie oczekiwanego czasu pogłosu w pasmach oktawowych.

**Uwaga! Wartości uzyskane w tym narzędziu pozwalają jedynie na zgrubną ocenę czasu pogłosu w modelu – do precyzyjnych symulacji należy wykorzystać moduł TUCT.**